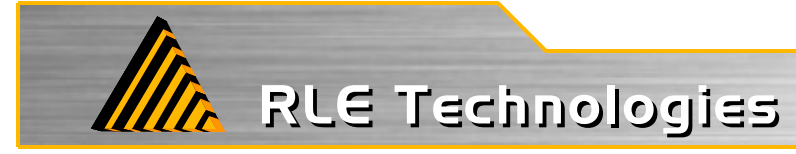

## **How to Update LD5000 Firmware using a 1K X-Modem**

- **1.** Download the LD5000 firmware from our support page at www.rletech.com, or contact us directly via email at support@rletech.com.
- **2.** Copy the LD5000 firmware to a directory on your PC.
- **3.** Connect to the LD5000 using Hyperterminal. For instruction on how to do so, see our support document: "Connecting Hyperterminal to RLE Products".
- 4. From the Main Menu, enter EX <enter>

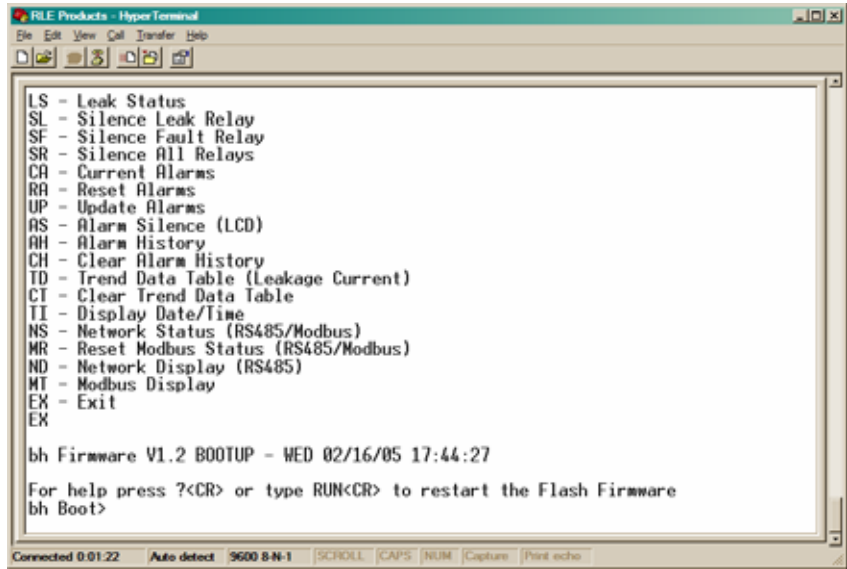

**5.** From the bh Boot Prompt, enter ERASE PRGM <enter>

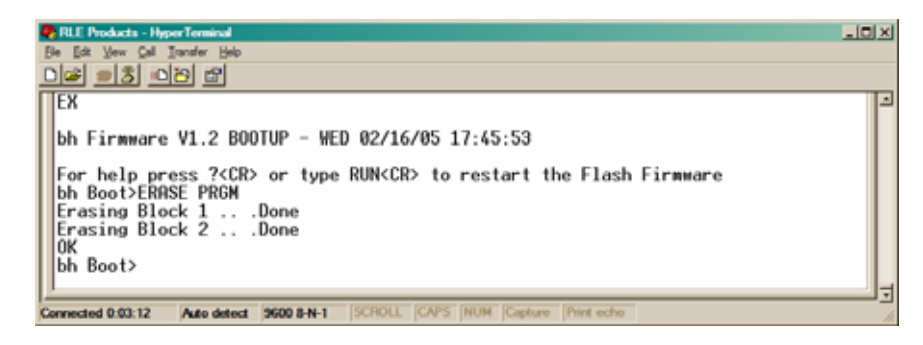

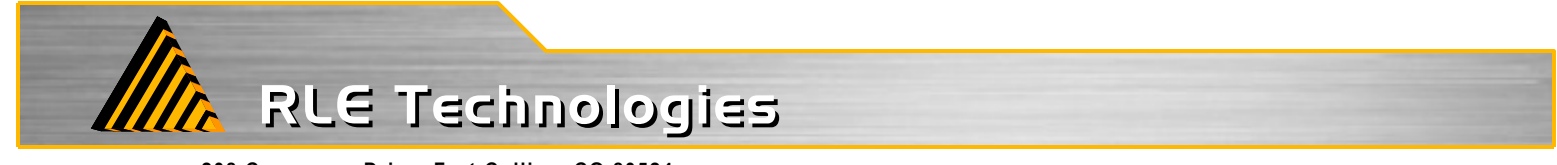

**6.** From the bh Boot Prompt, enter LOAD XMODEM <enter>

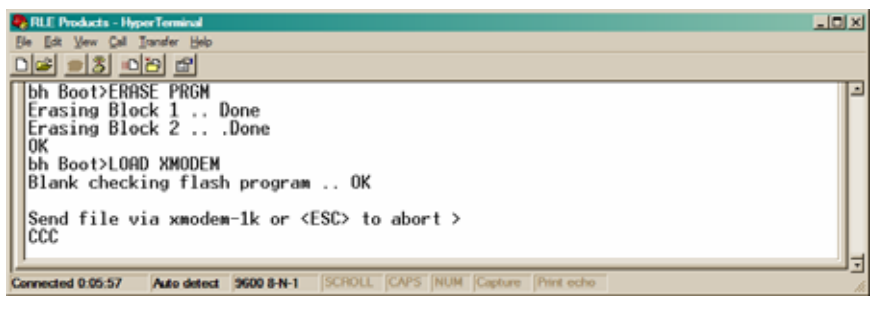

**7.** From the Hyperterminal Menu select Transfer -> Send File. Use the browse button to select the LD5000 firmware. Select the "1K Xmodem" protocol. Then click Send.

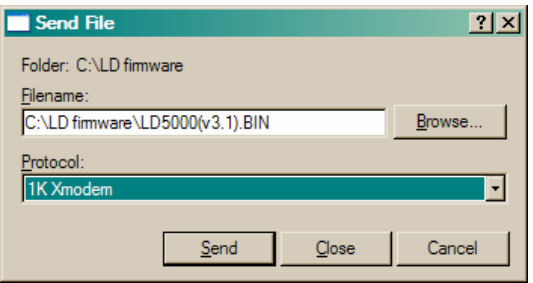

**8.** The following transfer status screen will be displayed. The transfer time will take about 3 minutes.

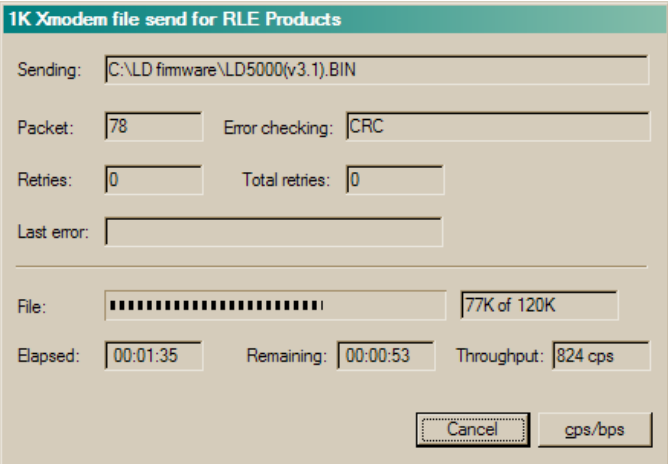

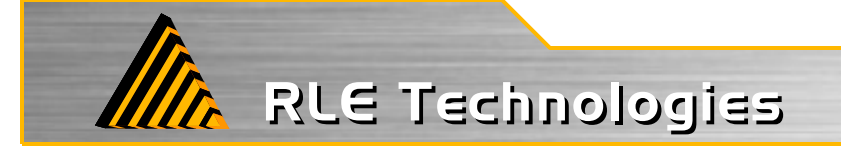

**9.** Once the transfer is complete, the transfer status window will automatically close. The Hyperterminal window will indicate when the upload is complete.

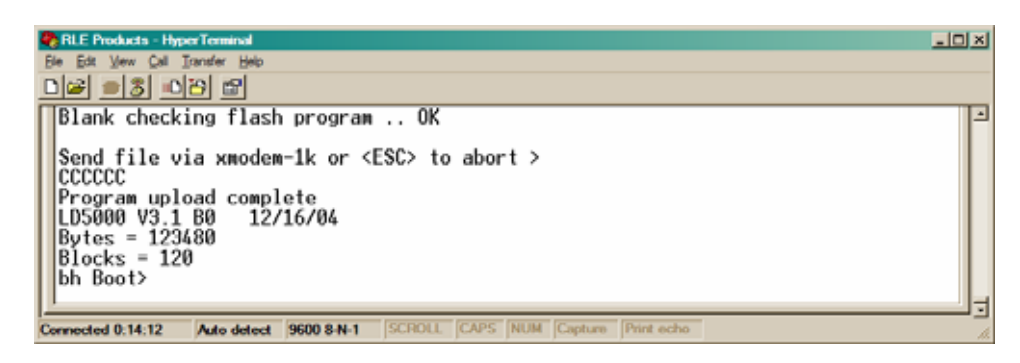

**10.** From the bh Boot Prompt enter RUN <enter>

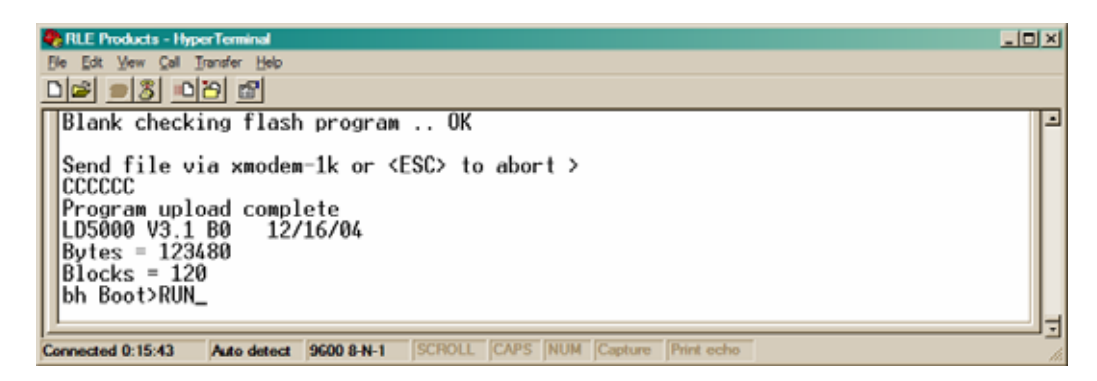

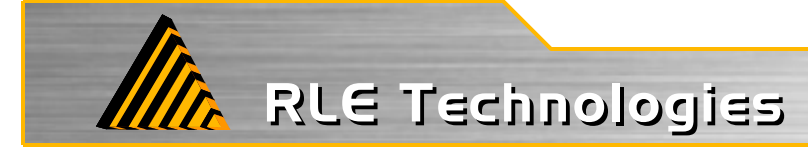

**11.** The LD5000 will restart and run the new firmware.

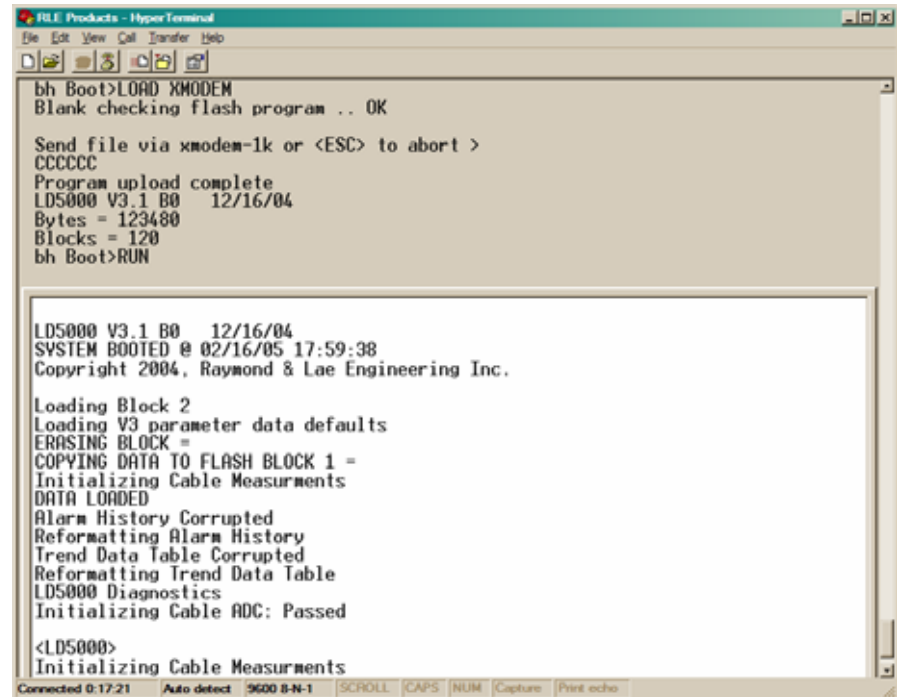

**12.** Press Enter to display the LD5000 Main Menu.

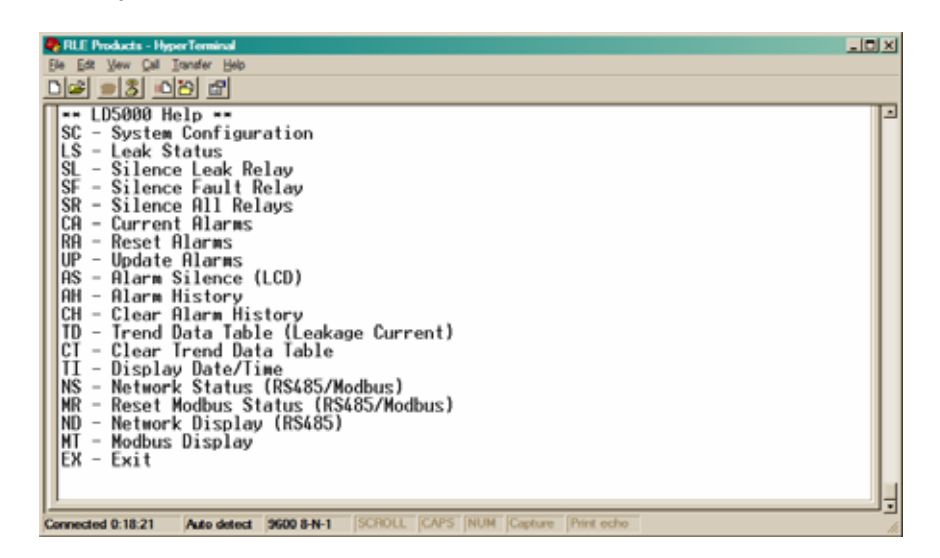

**13.** Once the firmware upgrade is complete, disconnect the serial cable and close Hyperterminal.